# <span id="page-0-0"></span>Модуль подсистемы "Сбор данных" <ICP DAS>

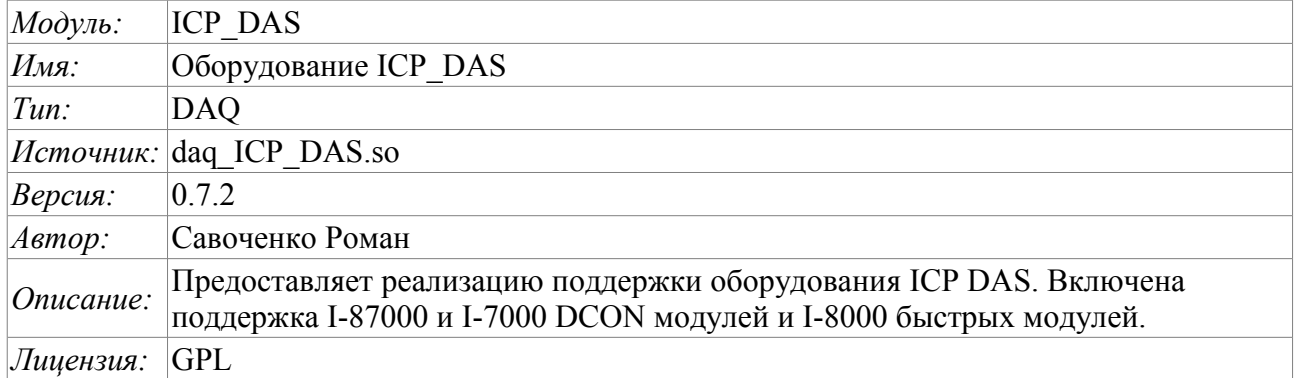

# Оглавление

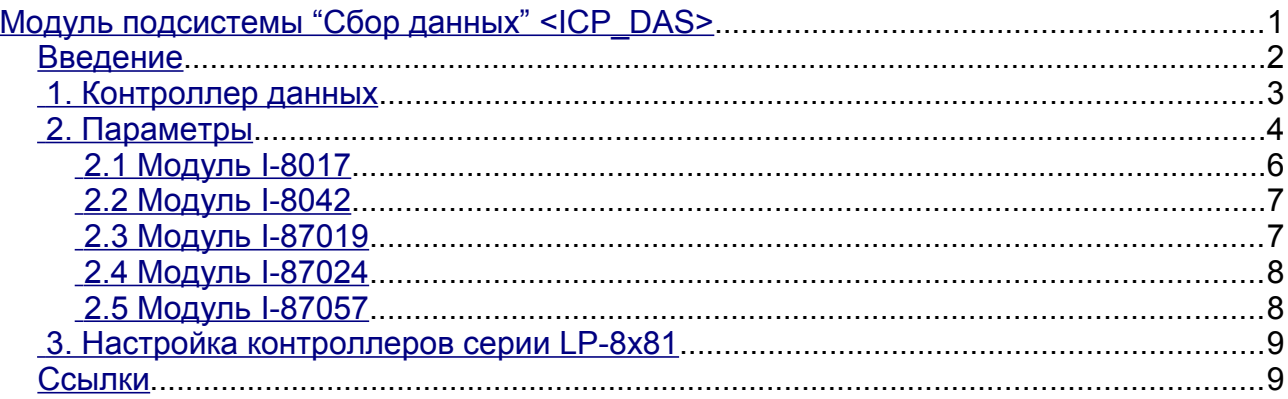

### <span id="page-1-0"></span>Введение

Модуль предоставляет в систему OpenSCADA поддержку различного оборудования фирмы ICP DAS (http://www.icpdas.com/, http://ipc2u.ru/) посредством библиотеки API фирмы libi8k.a. Большинство оборудования фирмы ICP DAS работает по протоколу DCON, однако часть нового оборудования, например, серия I-8000 работает на параллельной шине, а другая часть устанавливаясь в слоты параллельной шины I-8000, достуные по последовательному интерфейсу и протоколу DCON, не адресуются прямо и требуют вызова специализированной команды выбора слота. Доступ к оборудованию, использующему прямые запросы по протоколу DCON, может быть осуществлён модулем DAO.DCON. Поддержка остального оборудования не добавлялась в модуль DAQ.DCON, а реализовывалась в данном модуле по причине наличия библиотеки API фирмы ICP DAS только для платформы x86 32, что вносит ограничения на доступ к оборудованию фирмы ICP DAS и другому оборудованию по протоколу DCON на других аппаратных платформах.

Причиной создания данного модуля стало ведение работ с контроллером фирмы ICP DAS LP-8781 серии LinPAC с целью реализации среды исполнения PLC на основе системы OpenSCADA.

Библиотека API фирмы ICP DAS (libi8k.a) размещена вместе с исходными текстами данного модуля и не требует отдельной инсталяции.

## <span id="page-2-0"></span>**1. Контроллер данных**

Для добавления источника данных ICP DAS создаётся и конфигурируется контроллер в системе OpenSCADA. Пример вкладки конфигурации контроллера данного типа изображен на рис.1.

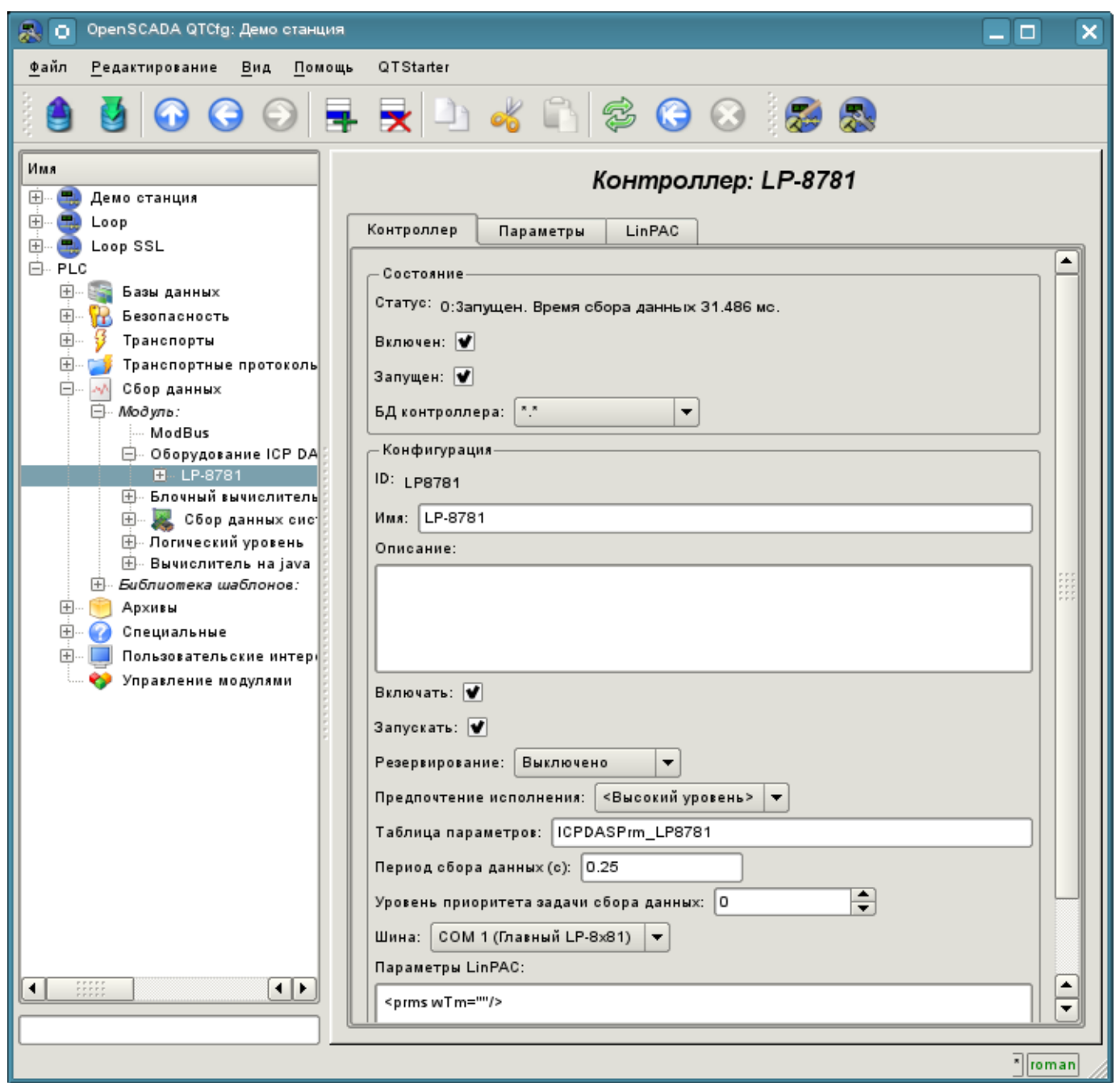

Рис.1. Вкладка конфигурации контроллера.

С помощью этой вкладки можно установить:

- Состояние контроллера, а именно: статус, состояния "Включен" и Запущен" и имя БД, содержащей конфигурацию.
- Идентификатор, имя и описание контроллера.
- Состояние, в которое переводить контроллер при загрузке: "Включен" и "Запущен".
- Режим горизонтального резервирования и предпочтение исполнения данного контроллера.
- Имя таблицы для хранения конфигурации параметров контроллера.
- Период и приоритет задачи сбора данных.
- Шина, на которой расположены модули. Если указан последовательный интерфейс (COMx), то доступ производится по протоколу DCON. В случае указания главной шины контроллера LP-8x81 доступ производится через API параллельной шины или смешанно.

• Параметры LinPAC. Обёрнутые в XML общие параметры контроллера серии LinPAC. Обычно это поле редактируется не в ручную, а во вкладке "LinPAC".

• Скорость передачи данных для последовательного интерфейса. Указывается для неглавной шины.

• Количество попыток последовательных запросов.

# <span id="page-3-0"></span>**2. Параметры**

Модуль предоставляет только один тип параметров - "Стандарт". На вкладке параметров можно установить:

- Состояние параметра, а именно: тип и состояние "Включен".
- Идентификатор, имя и описание параметра.
- Состояние, в которое переводить параметр при загрузке: "Включен".
- Тип модуля ввода-вывода.

• Адрес модуля ввода-вывода, в случае работы не на главной шине - в десятичном виде от 0 до 255.

• Слот модуля в случае работы с устройствами серии I-8000.

• Дополнительные параметры модуля. Используется не всеми модулями и содержит текст в формате XML. Не предназначен для ручного редактирования, а формируется на вкладке "Конфигурация", которая обычно индивидуальна для каждого типа модулей.

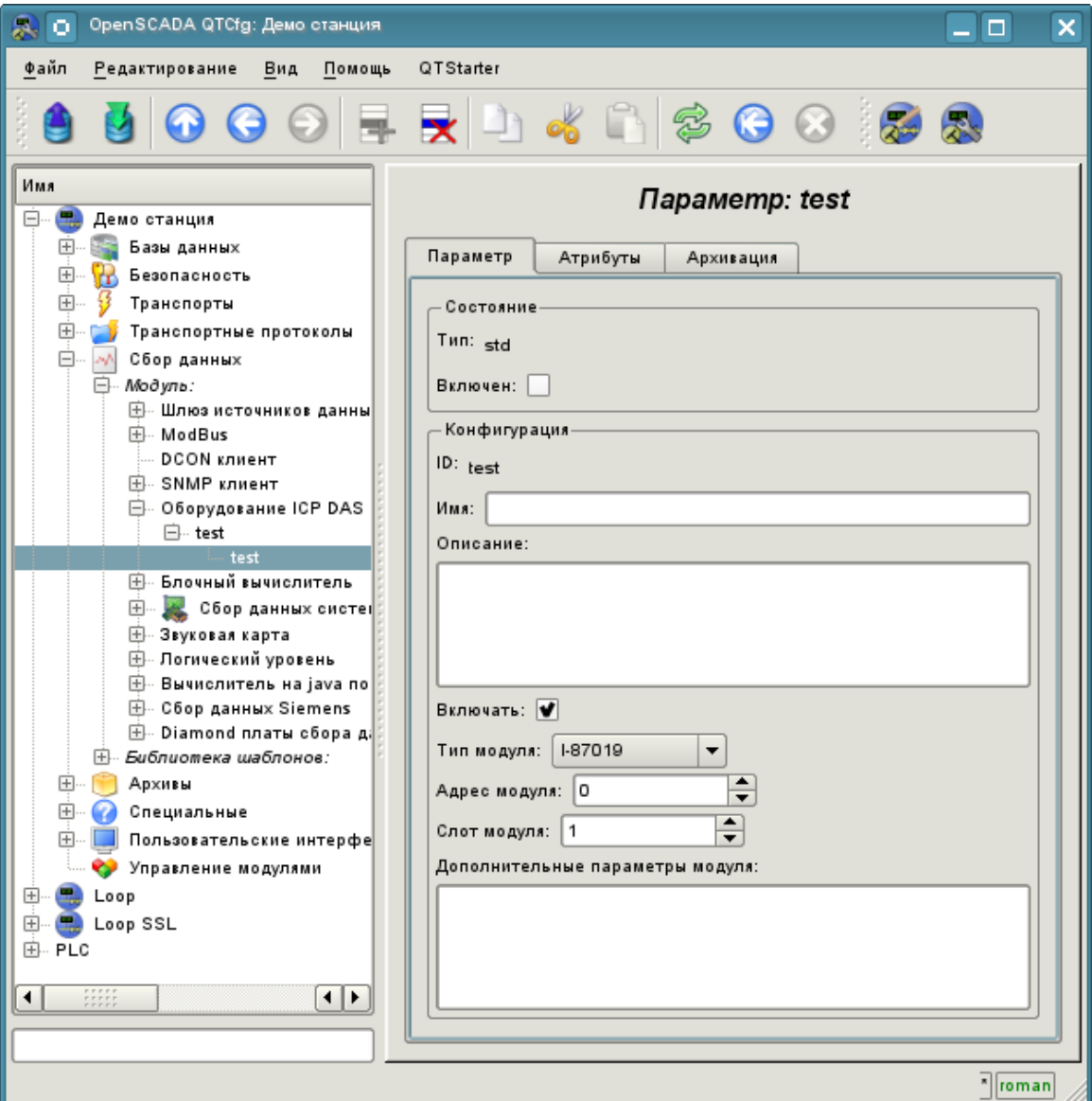

Рис.2. Вкладка конфигурации параметра.

5

В соответствии с настройками параметра выполняется опрос и создание атрибутов (рис.3).

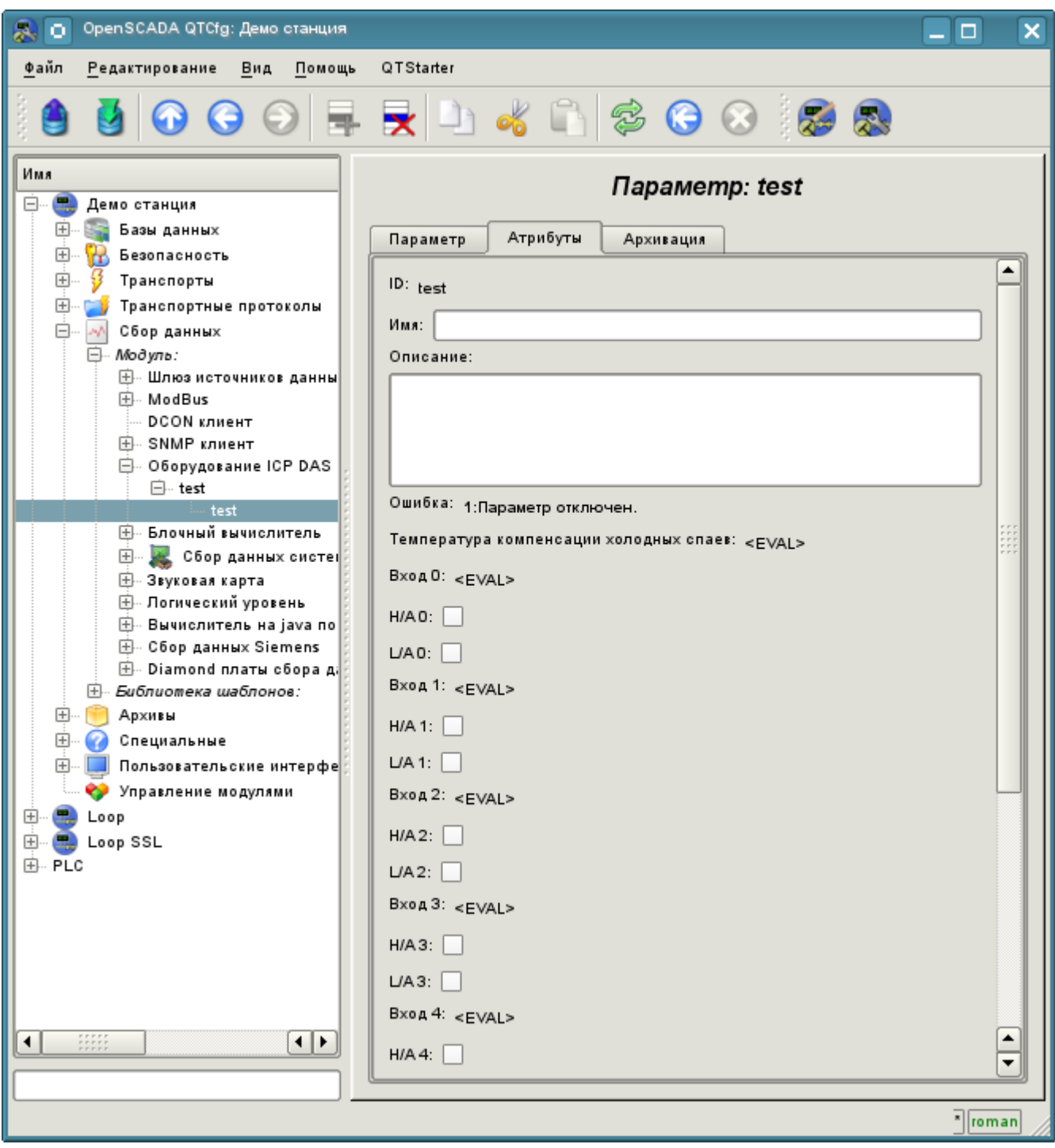

Рис.3. Вкладка атрибутов параметра.

#### <span id="page-5-0"></span>2.1 Модуль I-8017

Быстрый модуль аналогового ввода, работающий на параллельной шине. Обеспечивает скорость доступа к данным по одному каналу в 130 КГц. Однако ввиду заложенного аппратного ограничения не позволяет достичь скорости более 33 КГц на канал при сканировании нескольких каналов. При этом ожидание данных осуществляется в глухом цикле, что приводит к большим потерям ресурсов процессора на высоких частотах сбора.

Модулем предоставляются восемь атрибутов аналоговых входов  $i\{x\}$  и по восемь признаков нарушения верхней  $ha{x}$  и нижней  $la{x}$  границ. Также модулем предоставляется вкладка "Конфигурация" с расширеной настройкой (рис.4):

• Количество обрабатываемых параметров -- указывает сколько входов обслуживать. Характерен для режима быстрого сбора данных и используется для ограничения количества обрабатываемый каналов соразмерно используемым ресурсам процессора.

• Периодичность быстрого сбора данных ( с ) -- указывает с какой периодичностью осуществлять быстрый сбор данных для количества каналов, указанных ранее. Режим быстрого сбора данных отключается указанием нулевого периода.

• Режимы усилений входов отдельно для каждого входа определяет усиление из ряда: +- $1.25B$ ,  $+2.5B$ ,  $+5B$ ,  $+10B$   $u + 20MA$ .

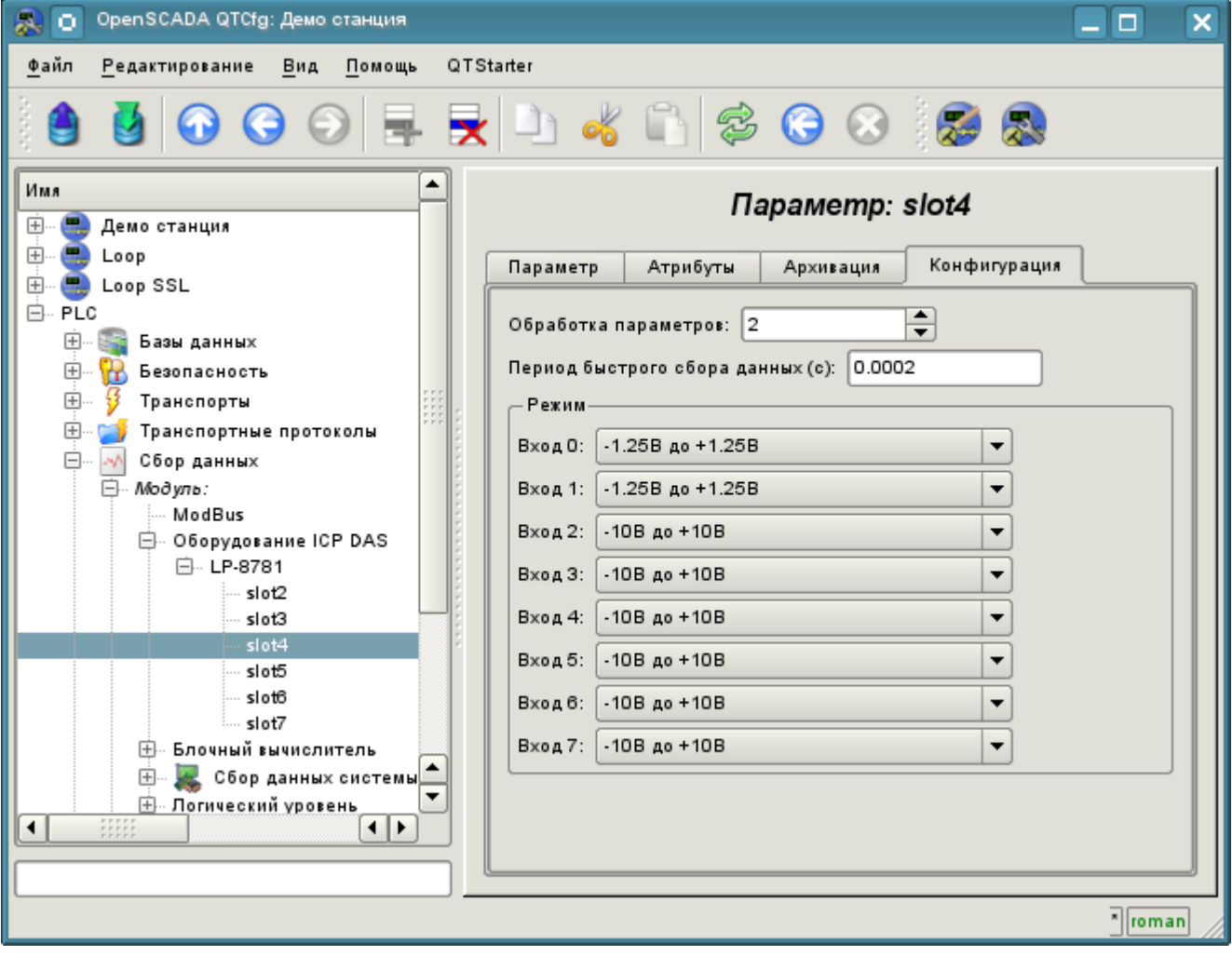

Рис.4. Вкладка "Конфигурация" модуля I-8017

#### <span id="page-6-1"></span>**2.2 Модуль I-8042**

Быстрый модуль дискретных входов/выходов, работающий на параллельной шине. Предоставляет 16 атрибутов для входов i{x} и 16 для выходов o{x}.

#### <span id="page-6-0"></span>**2.3 Модуль I-87019**

Модуль аналогового ввода на восемь каналов работающий на последовательной шине и доступный по протоколу DCON. Предоставляет восемь атрибутов аналоговых входов i{x} и по восемь признаков нарушения верхней  $ha{x}$  и нижней  $la{x}$  границ. Также модуль предоставляет показания температуры холодных спаев термопар.

Модулем предоставляется вкладка "Конфигурация" с расширеной настройкой режимов входов (рис.5) из ряда: +-15мВ, +-50мВ, +-100мВ, +-150мВ, +-500мВ, +-1В, +-2.5В, +-5В, +-10В, +-20мА, J тип, K тип, T тип, E тип, R тип, S тип, B тип, N тип, C тип, L тип, M тип, L тип (DIN43710C).

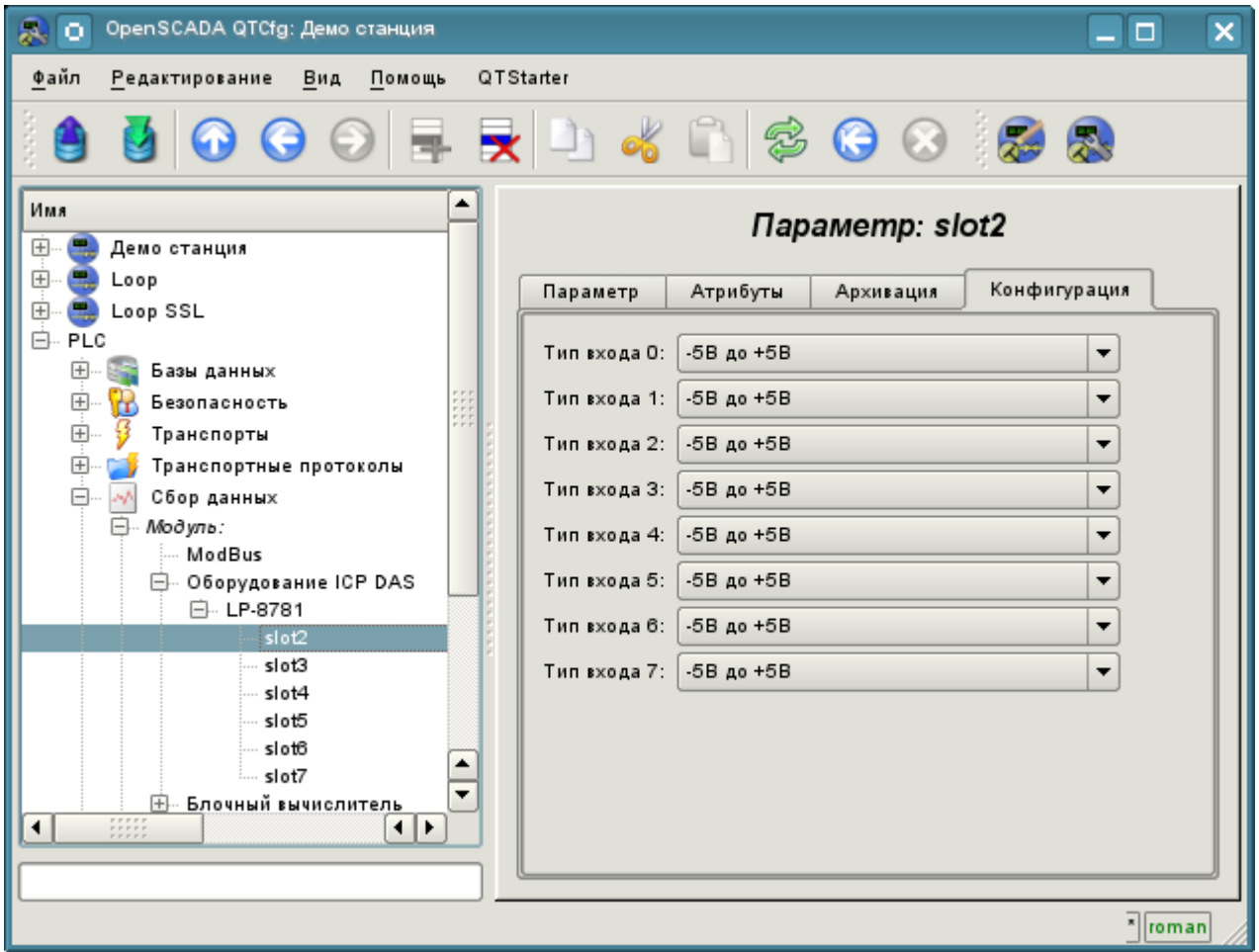

Рис.5. Вкладка "Конфигурация" модуля I-87019

#### <span id="page-7-1"></span>**2.4 Модуль I-87024**

Модуль аналогового вывода на четыре канала, работающий на последовательной шине и доступный по протоколу DCON. Предоставляет четыре атрибута аналоговых выходов o{x}.

В дополнении содержит вкладку "Конфигурации" (рис.6) с настройкой хостового сторожевого таймера модуля и значений выходов при включении и перезапуске по сторожевому таймеру.

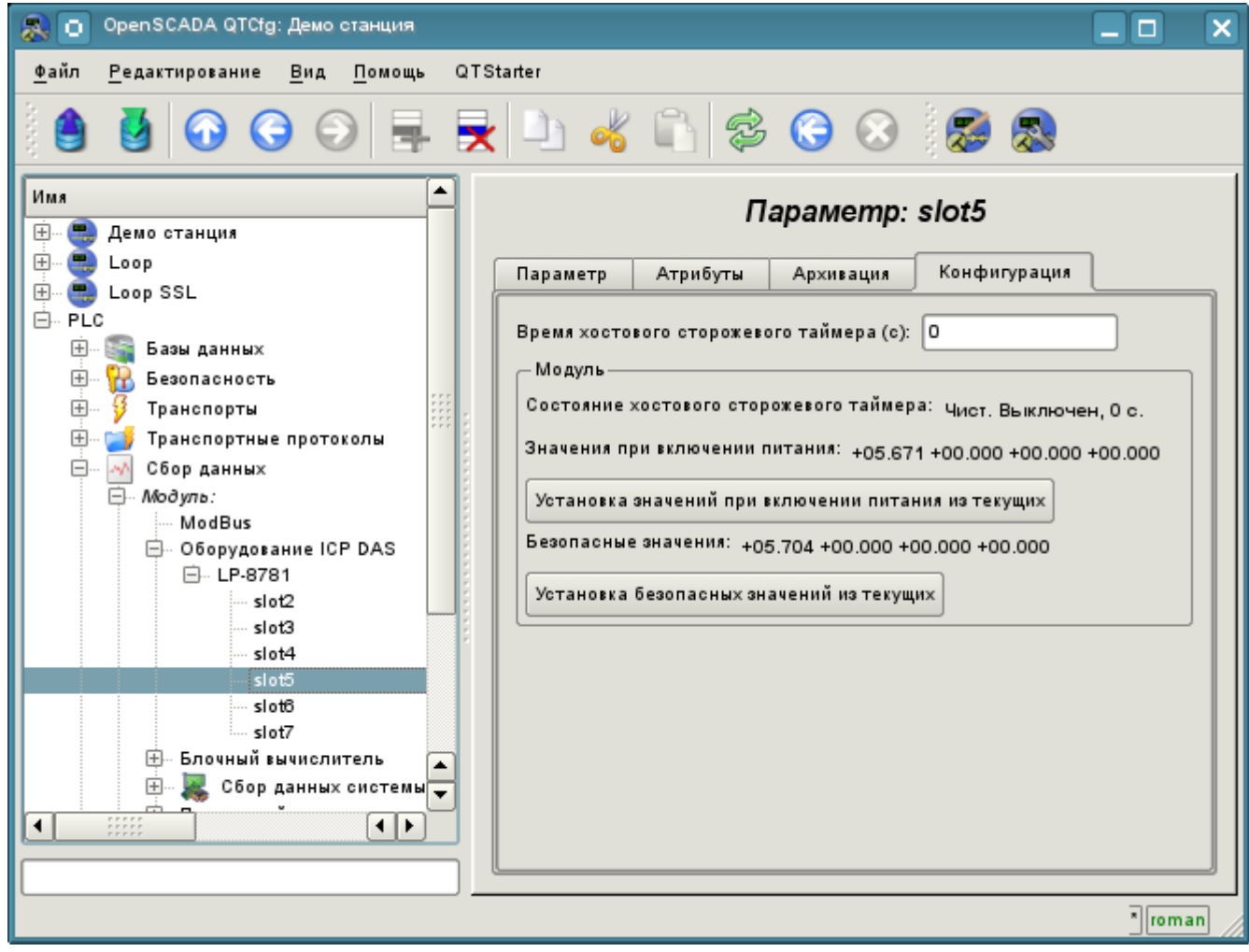

Рис.6. Вкладка "Конфигурация" модуля I-87024

#### <span id="page-7-0"></span>**2.5 Модуль I-87057**

Модуль дискретных выходов на 16 каналов, работающий на последовательной шине и доступный по протоколу DCON. Предоставляет 16 атрибутов дискретных выходов o{x}.

В дополнении содержит вкладку "Конфигурации" с настройкой хостового сторожевого таймера модуля и значений выходов при включении и перезапуске по сторожевому таймеру.

# <span id="page-8-1"></span>**3. Настройка контроллеров серии LP-8x81**

Для конфигурации свойств контроллеров серии LP-8x81 предусмотрена соответствующая вкладка на странице модуля (рис.7), где можно получить информацию о серийном номере контроллера, версии SDK и значении DIP-переключателя, а так-же установить значение сторожевого таймера контроллера. Сторожевой таймер контроллера выключается установкой нулевого значения. Обновление значения сторожевого таймера осуществляется в задаче контроллера и с её периодом. Следовательно зависание задачи опроса приводит к перезапуска контроллера!

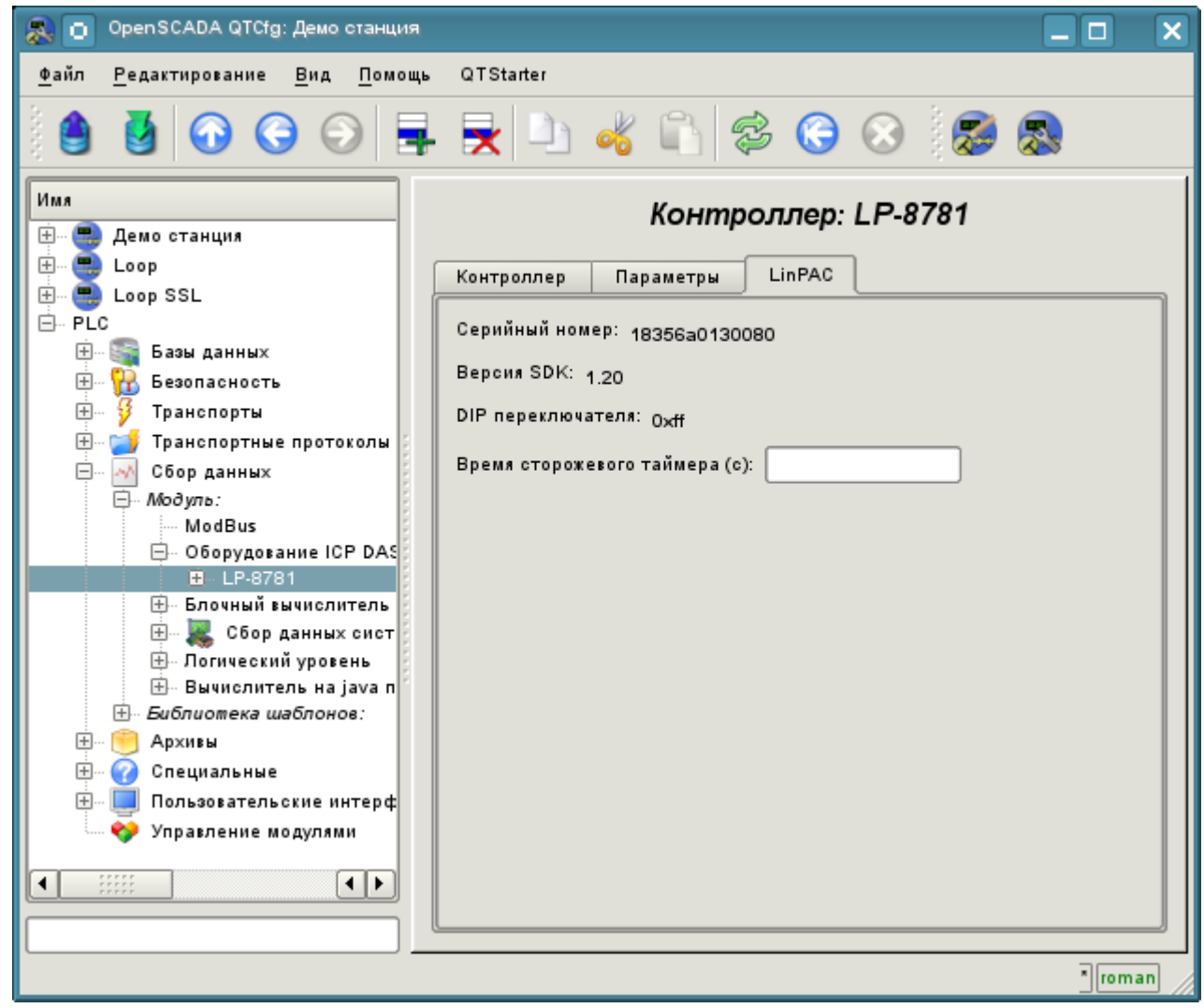

Рис.7. Вкладка конфигурации контроллеров серии LP-8x81

### <span id="page-8-0"></span>**Ссылки**

Специальные модули ядра Linux 2.6.29 для контроллеров LP-8x81: [file:lp8x81\\_2629.tgz](http://wiki.oscada.org/Doc/ICPDAS/files?get=lp8x81_2629.tgz)

Драйвер производителя (VIA) для сети контроллеров LP-8x81: [file:rhinefet20070212111037.tgz](http://wiki.oscada.org/Doc/ICPDAS/files?get=rhinefet20070212111037.tgz) На стандартном Linux драйвере сети скорость падает на порядок после суток работы

Патч для сборки сетевого драйвера на Linux 2.6.29: [file:build\\_2.6.29.patch](http://wiki.oscada.org/Doc/ICPDAS/files?get=build_2.6.29.patch)